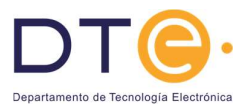

# Práctica 1:

## Función combinacional con subsistemas

#### **Objetivos**

El objetivo de esta práctica es que el alumno aprenda a diseñar funciones de conmutación utilizando subsistemas combinacionales. En concreto, se pretende implementar la función mayoría: esto es, encontrar el valor (0 o 1) más frecuente en un determinado conjunto de entradas. Para ello, se propone utilizar un multiplexor 8:1.

La práctica comprende dos partes:

Parte 1: Estudio teórico

Habrá de ser realizada por el alumno antes de acudir al laboratorio, y será entregada al terminar la práctica. En esta parte se realizará el diseño de un circuito combinacional a partir de unas especificaciones.

• Parte 2: Estudio experimental En esta parte se montará y comprobará experimentalmente el correcto funcionamiento del circuito combinacional diseñado en el estudio teórico utilizando un MUX8:1.

#### Conocimientos previos

Como ya se han hecho prácticas de laboratorio en otras asignaturas de la titulación el alumno deberá tener los siguientes conocimientos antes de acceder al laboratorio:

- Generar las señales cuadradas usando el generador de señales.
- Utilizar el osciloscopio para visualizar las señales (configuración de los canales y manejo del disparo).
- Realizar medidas con el osciloscopio utilizando los cursores.

Además, los alumnos deberán dominar los conceptos teóricos manejados en esta práctica: definición y funcionamiento de los subsistemas combinacionales a emplear y definición y forma de medir los tiempos de subida y bajada y los tiempos de propagación.

#### Componentes a utilizar

Circuito integrado 74LS151.

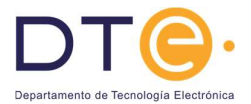

#### Parte 1: Estudio teórico

Utilizando los apuntes de clase y la bibliografía recomendada responda a las siguientes cuestiones:

- 1. Explique qué es un multiplexor. Dibuje la tabla de funcionamiento de un MUX8:1 con entrada de habilitación activa en baja.
- 2. Repase el concepto de tiempos de propagación o de retraso.

Además, realice las siguientes cuestiones:

- 1. Obtenga la tabla de verdad de una función de conmutación  $f$  que permita determinar cuál
- es el valor mayoritario (0 o 1) de entre tres entradas:  $a_0$ ,  $a_1$  y  $a_2$ .<br>2. Realice el mapa de Karnaugh correspondiente a dicha función.
- 3. Diseñe la función f utilizando un MUX8:1 (circuito integrado 74LS151). Dibuje el circuito resultante (con el símbolo propio del multiplexor). No deje entradas sin conectar.
- 4. Dibuje las conexiones a realizar sobre la regleta cuando se utiliza el integrado 74LS151. Utilice la plantilla que aparece al final del documento.
- 5. Con los instrumentos de laboratorio de los que dispone (básicamente fuente de alimentación, generador de funciones y osciloscopio), proponga un mecanismo para medir el tiempo de retraso entre una entrada y la salida para el circuito realizado con el MUX8:1. Este mecanismo deberá consistir en proponer unos valores para las señales de entrada y dónde hay que colocar las sondas del osciloscopio para realizar las mediciones. Explíquelo de forma conveniente.

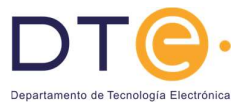

### Parte 2: Estudio experimental

- 1. Implemente el circuito diseñado para la función f utilizando un circuito integrado 74LS151. Siga las recomendaciones propuestas en el anexo y emplee el menor número de conexiones. No olvide conectar los terminales de alimentación (Vcc = 5V) y tierra (GND).
- 2. Compruebe que realiza la función deseada para todas las combinaciones de entrada. Anote los resultados que vaya obteniendo, creando la tabla de verdad o el mapa de Karnaugh en la plantilla de resultados. Use una codificación que minimice el número de cambios de cables.
- 3. Mida los tiempos de propagación entre una entrada de datos y la salida. Para ello genere una señal cuadrada de 0 a 5V y conéctela a una de las entradas. Conecte valores continuos a las otras entradas de forma que hagan que la salida esté cambiando. Visualice en el osciloscopio la entrada que cambia y la salida. Utilice los cursores para medir el tiempo de propagación. Dibuje los resultados en la plantilla de resultados. No olvide señalar los niveles de tierra para cada canal del osciloscopio.

Compruebe experimentalmente la regeneración de niveles lógicos que poseen los circuitos digitales. Para ello siga los siguientes pasos:

- 4. Conecte la señal cuadrada a una entrada y al resto de entradas valores lógicos que hagan que la salida esté cambiando. Visualice en el osciloscopio la entrada y la salida.
- 5. Cambie la señal cuadrada a una señal senoidal. Cambie la visualización del osciloscopio de ambas señales frente al tiempo a una visualización de un canal frente al otro. Para ello pulse el botón "Pantalla" y en el menú contextual cambie el formato de Y(t) a XY. En función de lo que se muestre en el osciloscopio deduzca los valores de  $V_{\text{H}}$ ,  $V_{\text{IL}}$ ,  $V_{\text{OH}}$  y VOL. Dibuje la gráfica y anote los resultados en la plantilla de resultados.

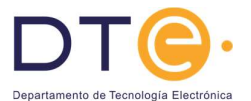

#### Anexo

Recomendaciones de montaje:

- Los circuitos integrados deben situarse sobre el canal central de la regleta.
- Para facilitar el montaje y su comprobación, conviene orientar todos los dispositivos en la misma dirección (normalmente con la muesca hacia la izquierda).
- Dedique las líneas horizontales superior e inferior de conexiones para el terminal positivo de alimentación y la masa.
- Para facilitar la comprobación del circuito evite, en la medida de lo posible, los cruces del cableado y el formar arcos. Se procurará que las conexiones sean rectas y paralelas a la regleta.
- Las conexiones internas de la regleta se muestran como una línea que une los distintos puntos de conexión en el esquema que viene a continuación.

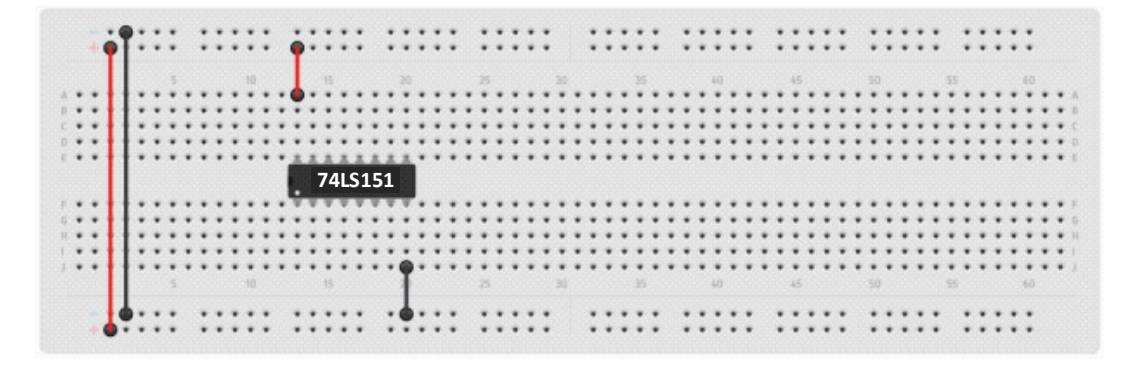

Encapsulado y tablas de verdad de los circuitos a emplear:

| Input D3        |   |  | <b>16</b> VCC |
|-----------------|---|--|---------------|
| Input D2        | ۰ |  | 15 Input D4   |
| Input D1        |   |  | 14 Input D5   |
| Input DO        |   |  | 13 Input D6   |
| Y Output        |   |  | 12 Input D7   |
| <b>W</b> Output |   |  | Il Select A   |
| Strobe          |   |  | 10 Select B   |
| Ground          |   |  | 9 Select C    |
|                 |   |  |               |

Encapsulado 74LS151

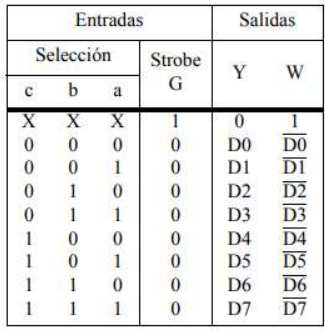